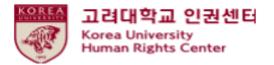

# 2020 Human Rights and Gender Equality legal • compulsory Education Blackboard Instruction [Faculty]

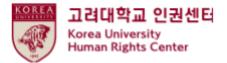

### Contents

**1.Notice** 

2.How to start the course on Blackboard (1)How to enroll on the course (2)How to start education video clips

3. How to take a quiz

4.How to confirm your course completion  $\star$ 

5. How to print a course certificate

### 1. Notice

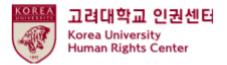

1.Duration and Subjects of the course

Duration: from 6th MAY to 11:59pm, 26th Februry 2020

★'[Step3] Confirmation Course Completion' should be done till the end of the period above to be registered on KU Portal as completing this course

Subjects: Undergraduate students, general graduate school students, Law school students, professors, and other instructors

2.Course procedures

[Step1] watch all 7 video clips

[Step2] take a quiz and get a full score of 70

[Step3] click 'Confirmation Course Completion' and log in KU Portal

★ You will not be shown as completing this course on university system when you do not proceed till [Step3]

3.How to check your course completion on KU Portal (available on Portal in Korean language) Students: KU Portal > 수업 > 교육이수현황조회 Professors: KU Portal > 인사/급여 > KU온라인교육이수현황

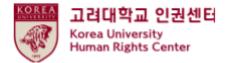

## 1. 공지사항

4. Contents of the course video (Student)
Video clip 1: The University and Human Rights (7' 59")
Video clip 2: Human Rights Education (28' 40")
Video clip 3: Gender Violence (19' 46")
Video clip 4 : Sexual Harassment and Violence (20' 02")
Video clip 5: Domestic Violence (20' 41")
Video clip 6 : Sex Trafficking (26' 16")
Video clip 7 : Closing(17' 47")

5.Inquiry Human Right Center Education Department, <u>humanrights@korea.ac.kr</u> / 02-3290-2843

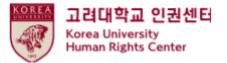

# 2. How to start the course on Blackboard (1) How to enroll on the course

• Sign in to Blackboard (<u>https://kulms.korea.ac.kr</u>) with your KU Portal ID/ PW

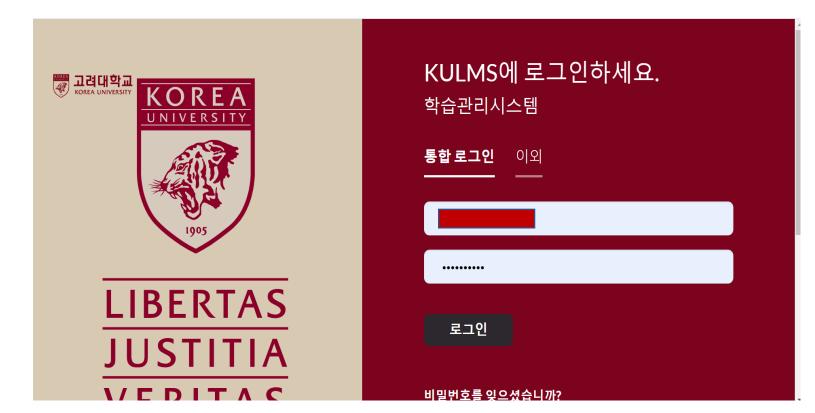

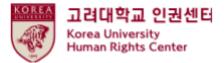

# 2. How to start the course on Blackboard (1) How to enroll on the course

● ① Click ' 안내페이지'> ② Click ' 2020 법정의무교육 및 교내권장 교육 00분반 -You can enroll on the course anytime from 6th May 2020 till 31st December 2020 -You need to enroll only one class

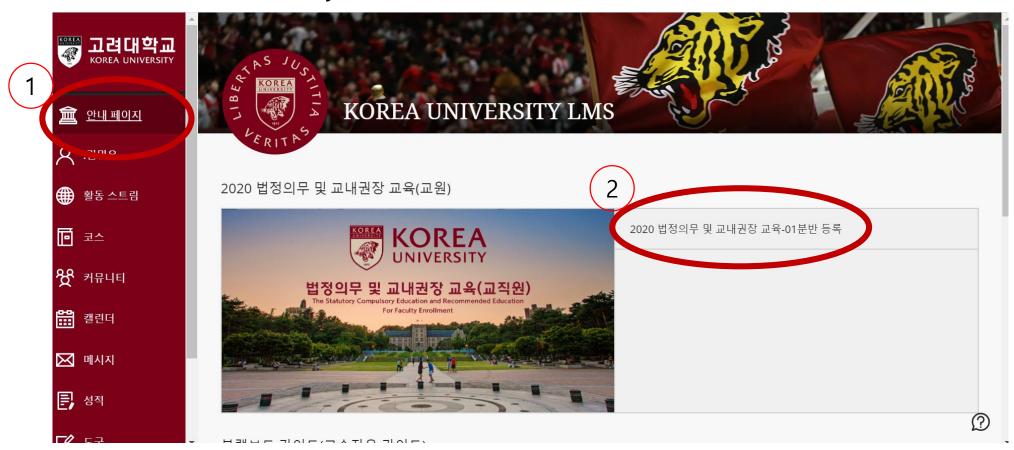

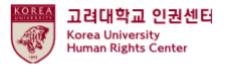

# 2. How to start the course on Blackboard (1) How to enroll on the course

• ① Click '확인'

|        | t] 2020 법정의무 및 교내권장 교육 - 01분반 자가 등록                               | 0 |   | 자가 등록                                                                                                    |
|--------|-------------------------------------------------------------------|---|---|----------------------------------------------------------------------------------------------------|
| ×<br>7 | 가등록                                                               |   | × | <b>성공</b> : 2018421108이(가) [학생] 2020 법정의무 밎 교내권장 교육 - 01분반(20201RKUOE00101)에 등록했습니다. 코스에서 계속 작업하려면 <b>뒤로</b> 를 누른 후 코스 활동을 진행하십시오.<br>2020년 5월 6일 수요일 오후 12시 05분 16초 KST |
|        | 코스에 등록: [학생] 2020 법정의무 및 교내권장 교육 - 01분반 (20201RKUOE00101)<br>교수자: |   |   | <b>2</b><br>+ ਜੋਵ                                                                                                    |

• ② Click '뒤로'

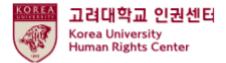

(2) How to start education video clips

● Main course > Click ▷인권과 성평등 교육 : Human Rights and Gender Equality Education

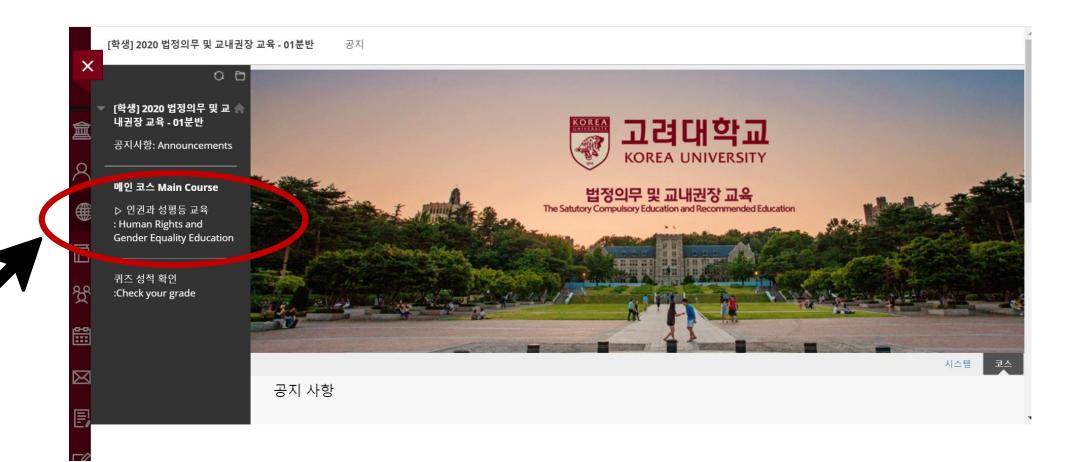

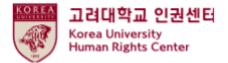

#### (2) How to start education video clips

• Click [English] Human Rights and Gender Equality Education

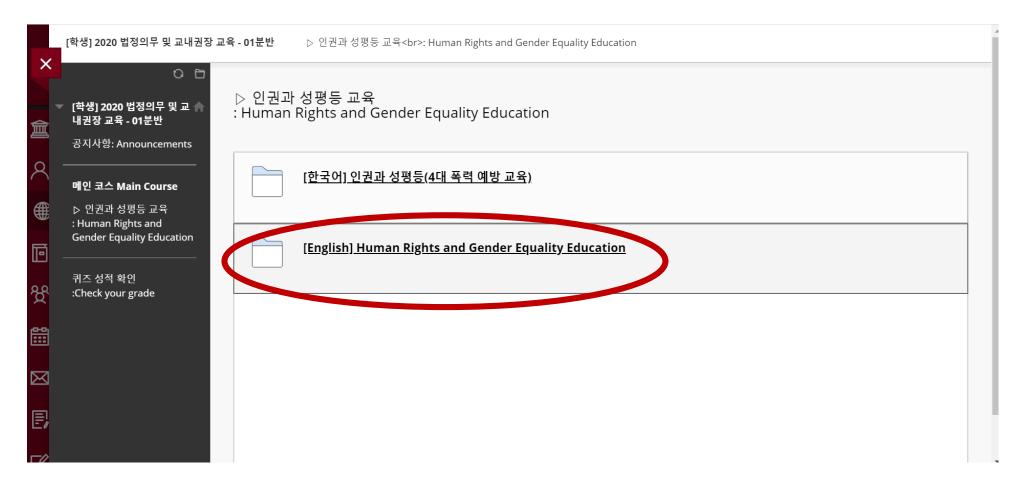

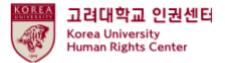

#### (2) How to start education video clips

#### ● <u>Please be aware of [Notice]</u>, and scroll down

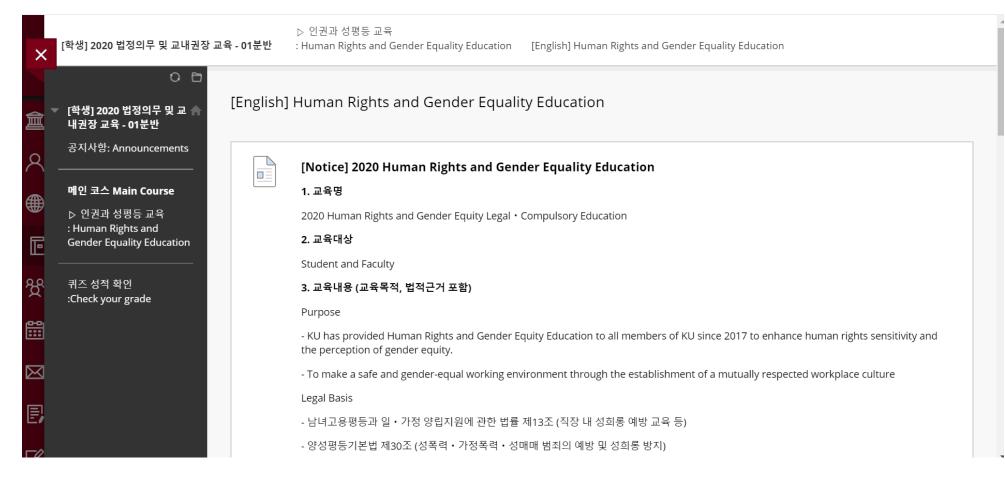

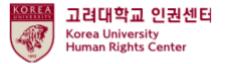

#### (2) How to start education video clips

•Click 'Starting 2020 Human Rights and Gender Equality Education'

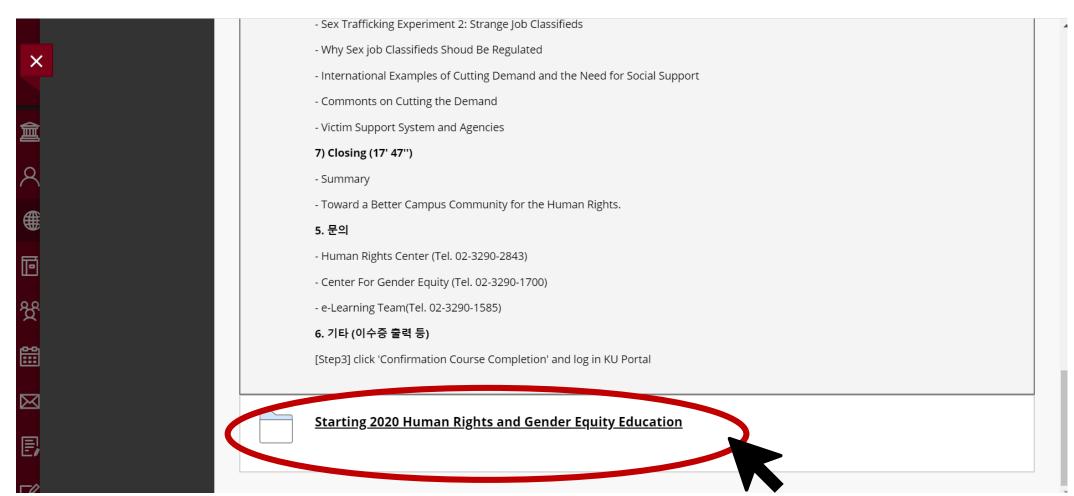

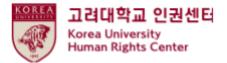

(2) How to start education video clips

● <u>Please be aware of 'Course Guidance'</u>, and click the first video clip '[Step1] 01. University and Human Rights' to play

| ×           | 〇 🗇                                                          | [Step1] H | uman Rights and Gender Equality Education | 4 |
|-------------|--------------------------------------------------------------|-----------|-------------------------------------------|---|
|             | [특징] 2020 합장국부 옷 표 위<br>내권장 교육 - 01분반<br>공지사항: Announcements |           |                                           |   |
| 倉           |                                                              | P         | 01. Universities and Human Rights         |   |
| Q           | <b>메인 코스 Main Course</b><br>▷ 인권과 성평등 교육                     |           |                                           |   |
|             | : Human Rights and<br>Gender Equality Education              | P         | 02. Human Rights Education                |   |
|             |                                                              |           |                                           |   |
| Ē           | :Check your grade                                            | P         | 03. Gender Violence                       |   |
| ጵ           |                                                              |           |                                           |   |
| ***         |                                                              | P         | 04. Sexual Harassment and Violence        |   |
| $\boxtimes$ |                                                              |           |                                           |   |
| E,          |                                                              | P         | 05. Domestic Violence                     |   |
|             |                                                              |           |                                           |   |
|             |                                                              |           | <u>06. Sex Trafficking</u>                |   |
| $\boxtimes$ |                                                              |           |                                           | _ |
| E,          |                                                              | P         | 07. Closing                               |   |
|             |                                                              |           |                                           |   |

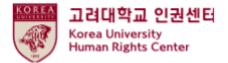

(2) How to start education video clips

• You must watch all videos 1 to 7

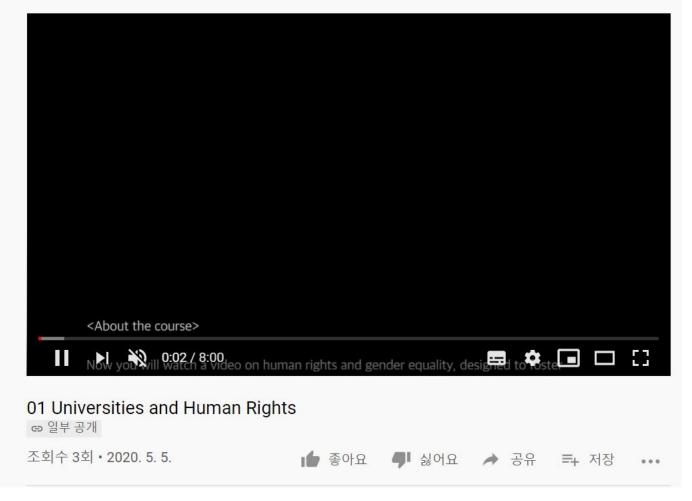

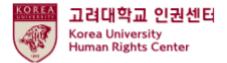

(2) How to start education video clips

• You must watch all videos 1 to 7

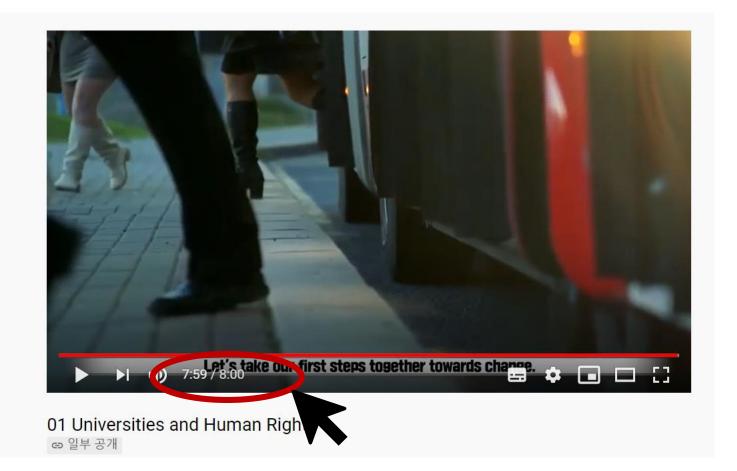

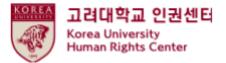

#### ●Click "리뷰완료시 체크">Change "리뷰완료" > You can see [step2] 2020 HRGE Education QUIZ

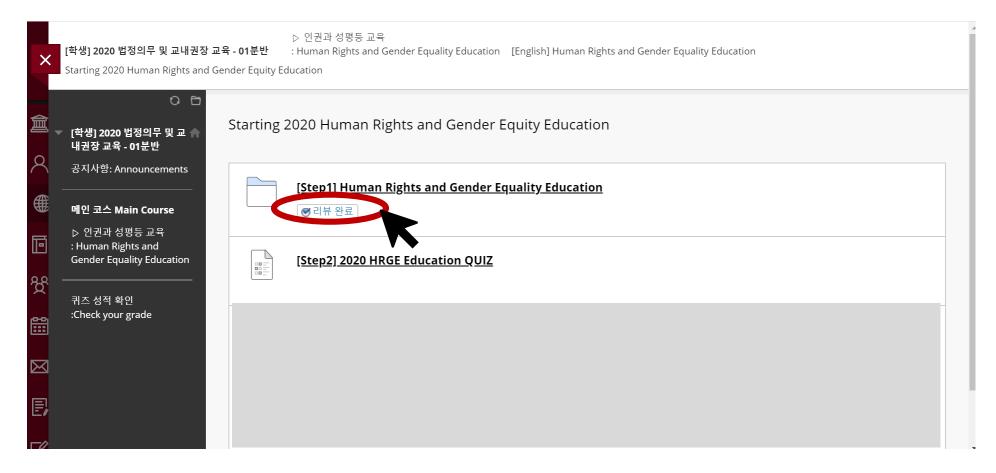

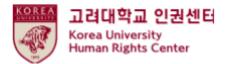

#### ●Click " [step2] 2020 HRGE Education QUIZ"

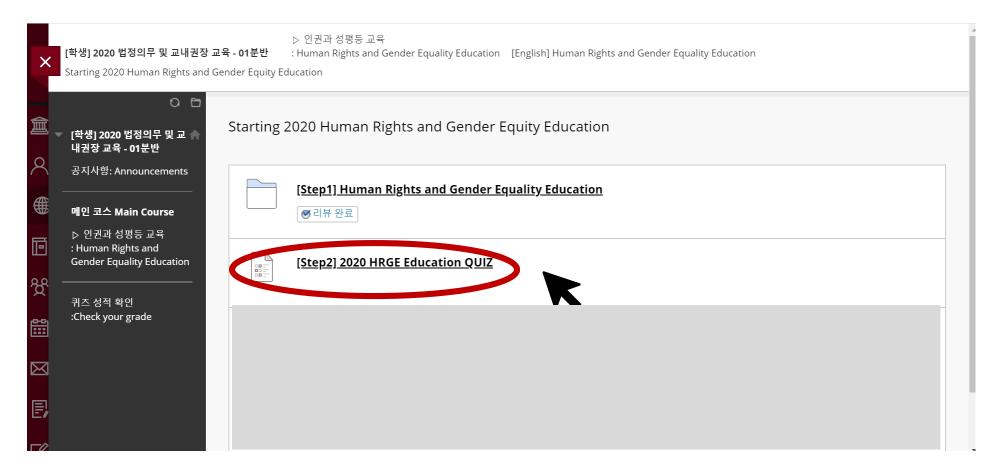

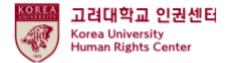

#### ●Click "계속"

| ×           | [ <b>학생] 2020 법정의무 및 교내권장 교육</b><br>[Step2] 2020 HRGE Education QUIZ           | ▷ 인권과 성평등 교육<br><b>ና - 01분반</b> : Human Rights and Gender Equality Education Starting 2020 Human Rights and Gender Equity Education      | • |
|-------------|--------------------------------------------------------------------------------|----------------------------------------------------------------------------------------------------|---|
| 倉<br>へ      | [역영] 2020 입장의구 및 교 취<br>내권장 교육 - 01분반                                          | [Step2] 2020 HRGE Education QUIZ                                                                                                    |   |
| <b>⊕</b>    | 공지사항: Announcements<br>메인 코스 Main Course<br>▷ 인권과 성평등 교육<br>: Human Rights and | 지시 사항                                                                                                    |   |
| 88<br>11111 | Gender Equality Education<br>퀴즈 성적 확인<br>:Check your grade                     | 강제 완료<br>이 시험은 저장했다가 나중에 다시 시작할 수 있습니다.<br>시스템에 반영하려면 <b>계속</b> 을 누르십시오.([Step2] 2020 HRGE Education QUIZ). 돌아가려면 <b>취소</b> 를 누르십시오.<br> |   |
|             |                                                                                | 취소 계속                                                                                                    |   |

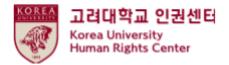

●If you complete the quiz please Click "저장 후 제출"

| ● 틀림                                                                                                    |           |
|----------------------------------------------------------------------------------------------------|-----------|
| 문제 10                                                                                                    | 10 점 🗸 저  |
| Which of the following statements is NOT true about sex trafficking?                                                                                                    |           |
| Sex trafficking essentially violates human rights because it instrumentalizes, commodifies and objectifies women.                                                                                                    |           |
| Sex trafficking refers to acts by which those who are on the higher rungs of a social hierarchy, by virtue <ul> <li>of being a certain gender, belonging to a certain class, having no disabilities, etc., financially recruit those</li> <li>who are on the lower rungs and unilaterally expropriate their sexuality.</li> </ul> |           |
| Sex trafficking is not sexual violence because the former allows sex workers to exercise their right to sexual autonomy.                                                                                                    |           |
| Havocscope.com estimates that Korea has the sixth largest sex industry in the world.                                                                                                    |           |
|                                                                                                    |           |
|                                                                                                    |           |
| 7                                                                                                    | 방후 속 저장후제 |
|                                                                                                    |           |

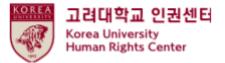

●<u>Only when</u> you marked <u>a full score (70)</u> from the quiz, '[Step3] 2020 HRGE Education Confirmation course completion' is activated

- [Step3] should be done to register your course completion in KU Portal ★

| ×           | [학생] 2020 법정의무 밎 교내권장 교육 - 01분반                   | ▷ 인권과 성평등 교육<br>: Human Rights and Gender Equality Education 2020 인권과 성평등 교육 시작하기 시험응시 완료: [2단계] 2020 인권과 성평등 교육 퀴즈             |
|-------------|---------------------------------------------------|----------------------------------------------------------------------------------------------------|
| 倉           | 이 더<br>「(학생] 2020 법정의무 및 교 ♠ 시험응/<br>내권장교육 - 01분반 | 시 완료: [2단계] 2020 인권과 성평등 교육 퀴즈                                                                                                  |
| 8           | 공지사항: Announcements<br>시험답안                       | 이 저장 및 제출되었습니다.                                                                                                    |
| •           | ▷ 안전파 성광등 포국 코스:[학<br>: Human Rights and 시작 시간    | 1/1] 2020 안전과 성평등 교육 퀴즈<br>생] 2020 법정의무 및 교내권장 교육 - 01분반(20201RKUOE00101)<br>: 20. 5. 6 오후 12:07<br>: 20. 5. 6 오후 12:13<br>: 6분 |
| ዮ           | 퀴즈 성적 확인 뒤로버튼                                     | 을 눌러 시험 결과를 검토하십시오.<br>월 6일 수요일 오후 12시 13분 43초 KST                                                                              |
| <b>:::</b>  |                                                   |                                                                                                    |
| $\boxtimes$ |                                                   |                                                                                                    |
| e,          |                                                   |                                                                                                    |
|             |                                                   |                                                                                                    |

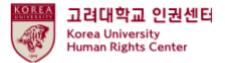

①Main Course : Human Rights and Gender Equality Education " Click"
 ②[English] Human Rights and Gender Equality Education "Click"

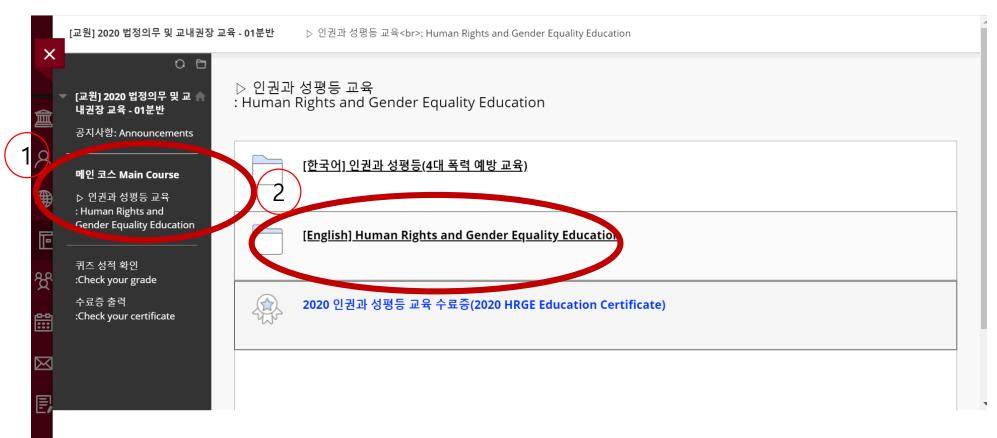

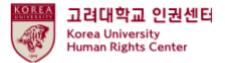

#### Scroll down > Starting 2020 Human Rights and Gender Equality Education "Click"

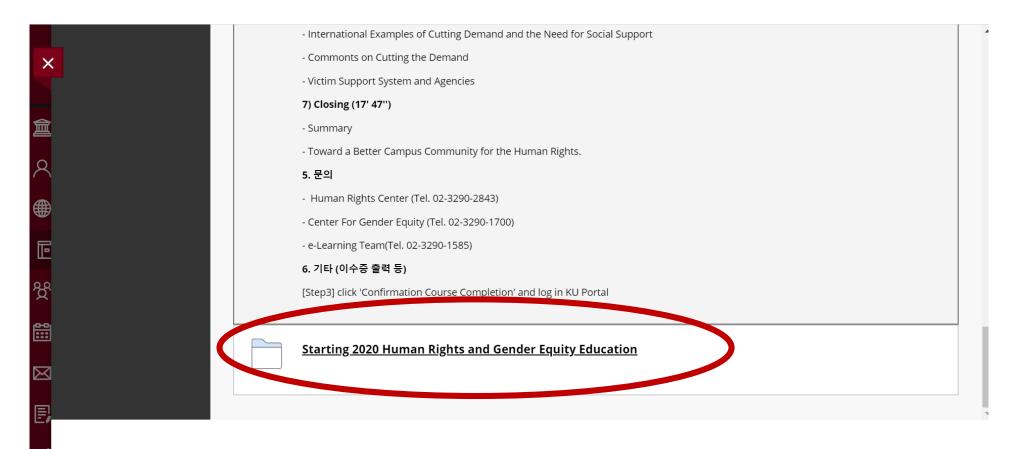

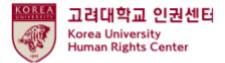

#### • [step3] Confirmation Course Completion "Click"

| ×             | [ <b>학생] 2020 법정의무 밎 교내권장 교육 - 01</b><br>Starting 2020 Human Rights and Gender E |                                                                       | 4 |
|---------------|----------------------------------------------------------------------------------|-----------------------------------------------------------------------|---|
| <b>盒</b><br>റ | 【북영】 2020 급영의구 및 교<br>내권장 교육 - 01분반                                              | rting 2020 Human Rights and Gender Equity Education                   |   |
|               | 공지사항: Announcements<br>메인 코스 Main Course<br>▷ 인권과 성평등 교육                         | [ <u>Step1] Human Rights and Gender Equality Education</u><br>♥ 리뷰 완료 |   |
| 回<br>登        | . Human Rights and<br>Gender Equality Education<br><br>퀴즈 성적 확인                  | [Step2] 2020 HRGE Education QUIZ                                      |   |
|               | :Check your grade                                                                | [Step3] Confirmation Course Completion                                |   |
| ē             |                                                                                  |                                                                       |   |
|               |                                                                                  |                                                                       |   |

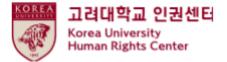

#### ●Enter your KU Portal ID/PW, and Click "확인"

| 수 입력사항     |                   |  |
|------------|-------------------|--|
| 대학교 인증 ——  |                   |  |
| 려대교 포탈아이디와 | 비밀번호를 입력하시기 바랍니다. |  |
| 포탈아이디      |                   |  |
|            | ID                |  |
| 비밀번호       | PW                |  |
|            |                   |  |
|            |                   |  |
|            |                   |  |

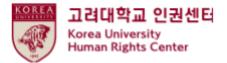

### 5. How to print a course certificate

• Check your certificate "Click"

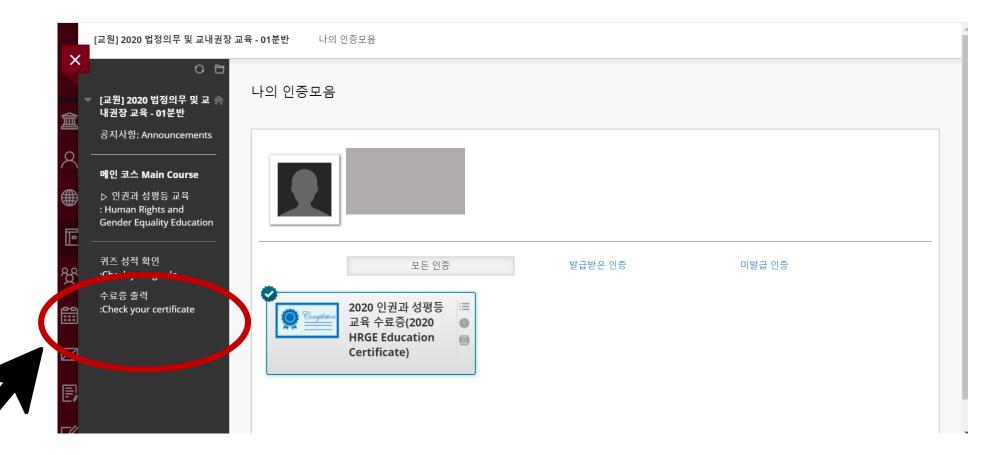

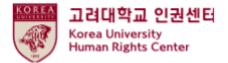

• Click the print image

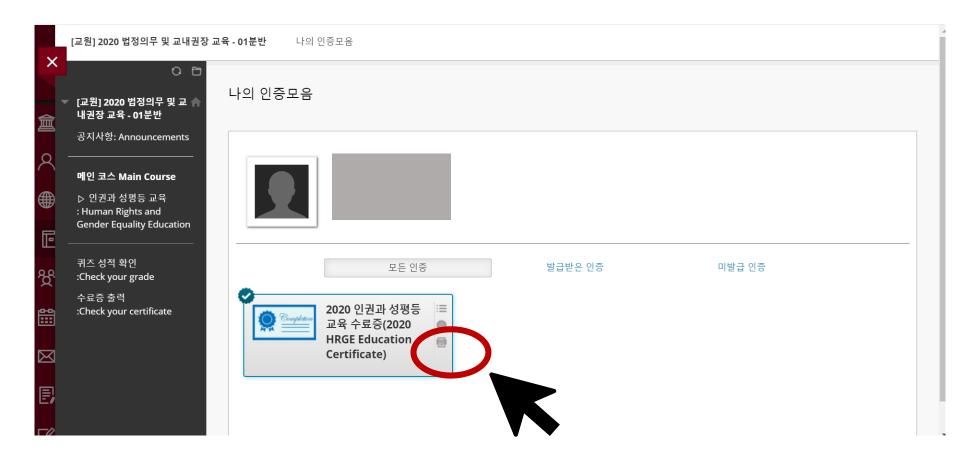

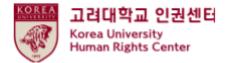

THE END

# Thank you